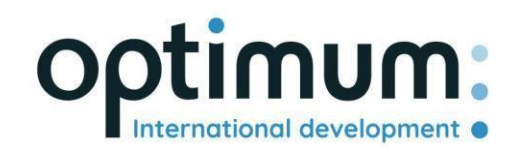

# REST API Guia do Utilizador

*Versão 1.*

SAS au capital de 640 168€ - RCS Aix-en-Provence 490 146 958 - APE 6201Z - SIRET : 830 841 235 00013 - TVA : FR38490146958

www.optimum-automotive.com

## Índice

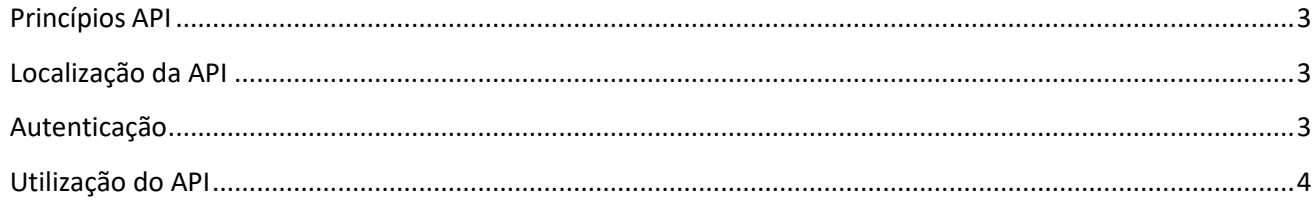

#### <span id="page-2-0"></span>Princípios API

O Optimum Automotive API foi concebido para permitir que terceiros autorizados possam interagir com a plataforma Optimum Automotive de uma forma simples e segura. Os seguintes princípios foram seguidos no desenvolvimento do API:

- Desenho REST completo: verbos HTTP padrão (GET, POST, PUT, DELETE, etc.) e identificadores de recursos (URI) com semântica REST padrão (GET não tem efeitos secundários, etc.)
- API utilizando códigos de resposta HTTP padrão e formatos consistentes
- Formatação do JSON de todas as respostas
- Disponível apenas através de HTTPS para proteger as credenciais

#### <span id="page-2-1"></span>Localização da API

A API pode ser encontrada em: http[s://public-api.optimum-automotive.com/](https://public-api.optimum-automotive.com/swagger/index.html)

Para os testes, fornecemos um ambiente de pré-produção, em que os dados são actualizados todas as noites com os dados de produção. Este ambiente, de preferência absolutamente nas fases de integração, é acessível pela url : https://apicore-preprod.optimum-automotive.com/

#### <span id="page-2-2"></span>Autenticação

Para utilizar a API, deve identificar-se no servidor de identidade para recuperar a sua ficha.

Crie um pedido POST na seguinte url : https://identityserver.optimum-automotive.com/connect/token

Adicione como parâmetro à sua consulta :

- client\_id : *identificador fornecido pela Optimum Automotive*
- client\_secret : *Palavra-passe API fornecida pela Optimum Automotive*
- grant\_type : **client\_credentials**

Receberá uma resposta semelhante a esta:

```
{
    "access_token": "eyJ0eXAiOiJKV1QiLCJhbGciOiJSUzI1NiNotyEt1dCI6Ik9SZVo2SFE4SlM2aXBVWjJ5...",
    "expira_em": 30734400,
    "token_type": "portador": "portador
}
```
O ambiente de teste está disponível na seguinte url : [https://identityserver-preprod.optimum](https://identityserver-preprod.optimum-automotive.com/connect/token)[automotive.com/connect/token](https://identityserver-preprod.optimum-automotive.com/connect/token)

### <span id="page-3-0"></span>Utilização do API

Para consultar todos os métodos disponíveis e a documentação associada, pode consultar o Swager disponível em cada ambiente, adicionando swagger/index.html à url API (ex.: https[://public](https://public-api.optimum-automotive.com/swagger/index.html)[api.optimum-automotive.com/swagger/index.html](https://public-api.optimum-automotive.com/swagger/index.html) )

**Para cada chamada, lembre-se de adicionar um cabeçalho "Autorização" do tipo "Portador" com o access\_token recuperado durante a sua autenticação.**